### Machine Learning in 15:

## **A journey from beginner to advanced ML builder with SageMaker Studio Lab**

Vadim Omeltchenko Sr. AI/ML Solutions Architect Amazon Web Services

aws © 2023, Amazon Web Services, Inc. or its affiliates. All rights reserved.

## **What is Amazon SageMaker Studio Lab?**

A free development environment for anyone to learn and experiment with ML

#### Amazon SageMaker Studio Lab

A no-charge, no-configuration environment that enables users to learn and experiment with machine learning

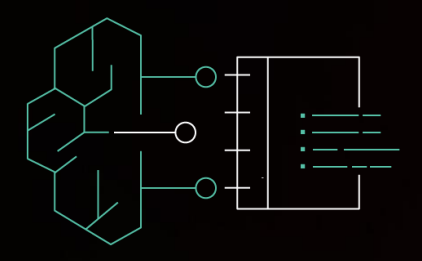

Create an account with an email address for free

No setup or configuration required

15 GBs to save your work projects

As many compute sessions as you need – CPU (12 hours)/GPU (4 hours)

Access any notebook on GitHub

Graduate to SageMaker Studio when ready

## **Who are the Studio Lab users?**

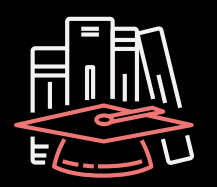

Academics I want the right skills for a great career

Basic theory and learn Python/R

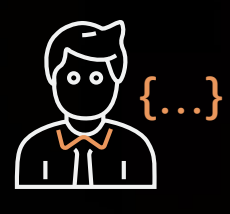

**Developers** I want to expand my technical skills with data science

Learn Python/R corporate data

Environment to practice

+

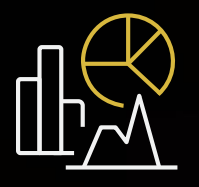

Data scientists

I want experiment ML and move them into production

Data science communities

### **How does it work?**

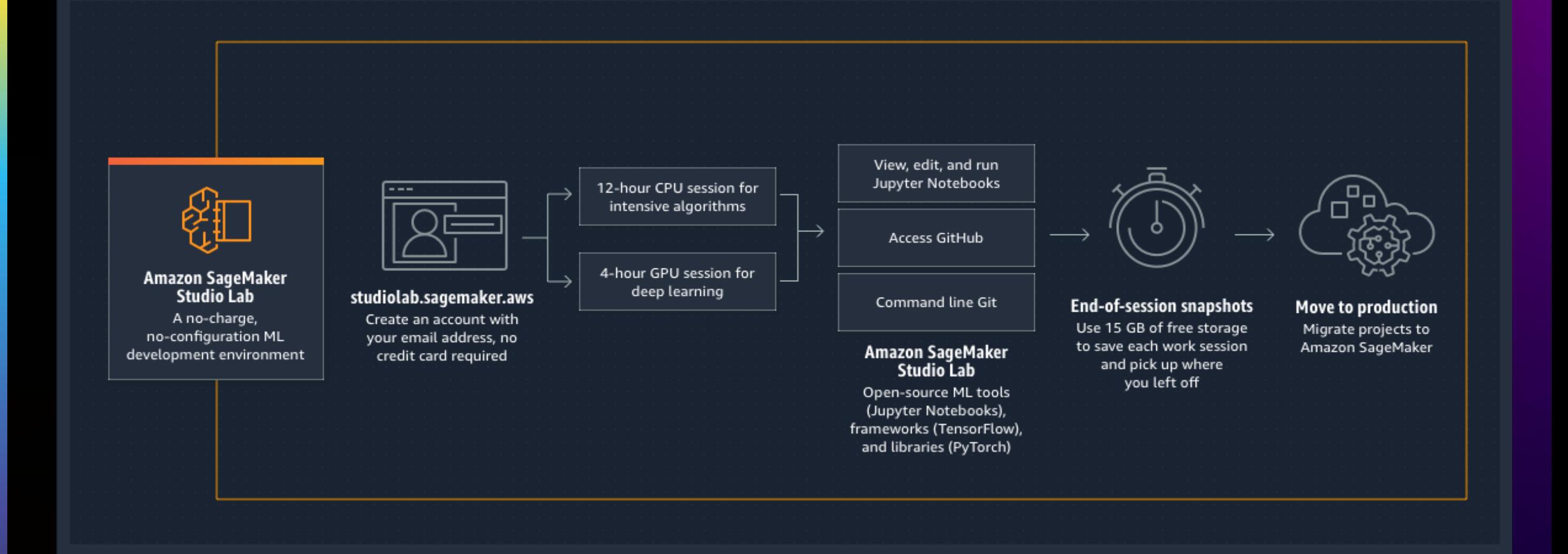

aws

## **Signup**

- **Fill out account request form**
- **Provide referral code (if available)**
- **Wait for the account to be approved**

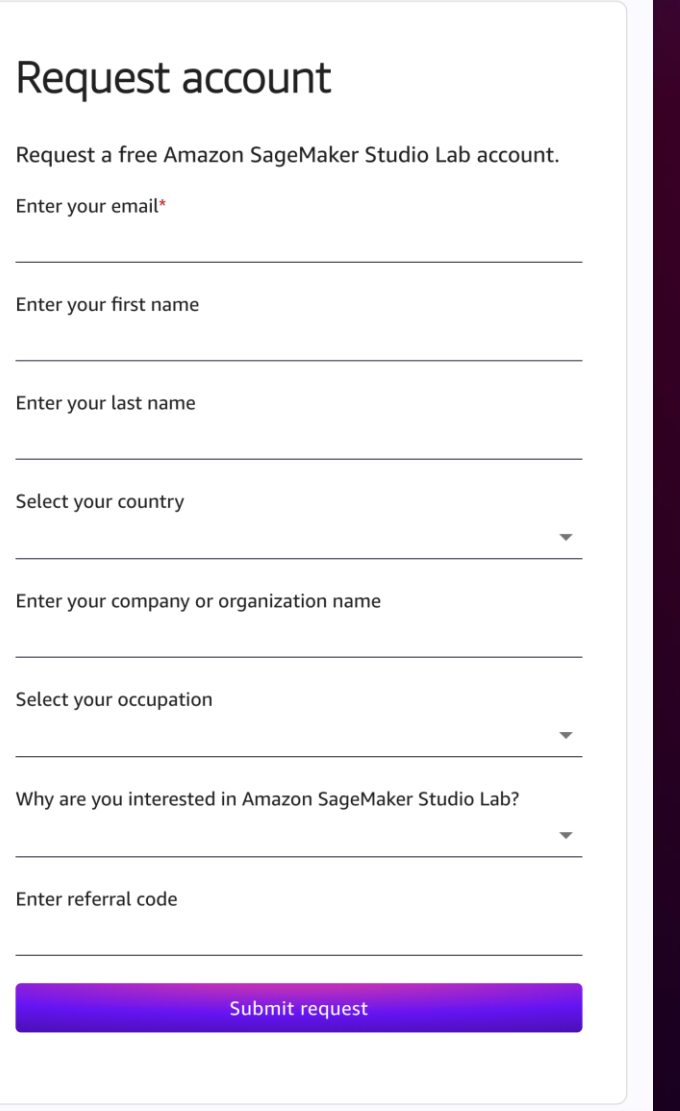

aws -7

# **Project page**

#### **Status of your project**

- Time remaining
- Select runtime type
- Start or stop instance

#### **Start a user session**

- CPU 12 hours
- $\cdot$  GPU  $-$  4 hours

#### **Open project (in a new browser tab)**

#### **Assets to get you started**

- Dive into Deep Learning
- AWS Machine Learning University
- Hugging Face
- Popular blogs

aws

• Community links

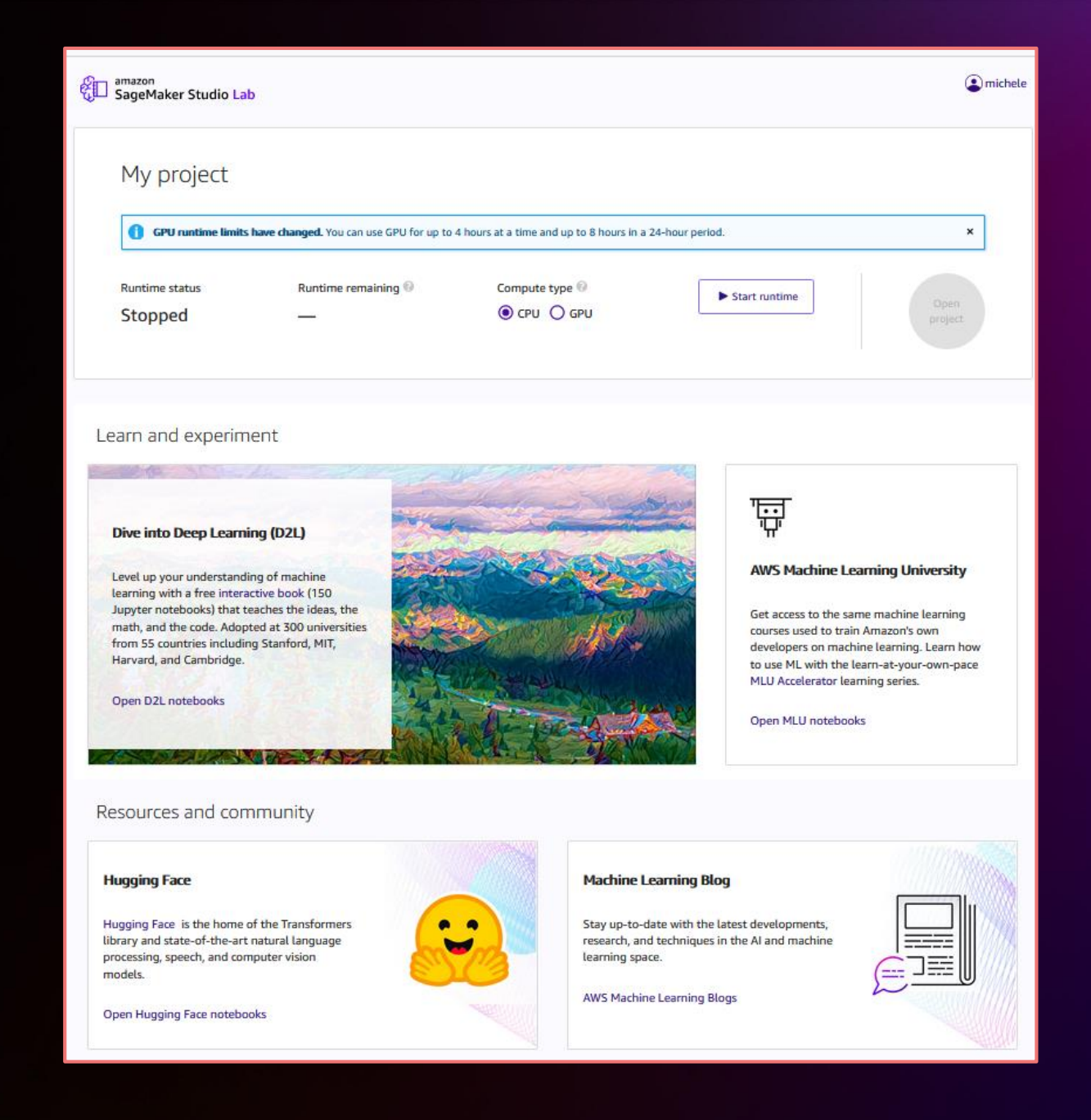

## **Notebook development environment**

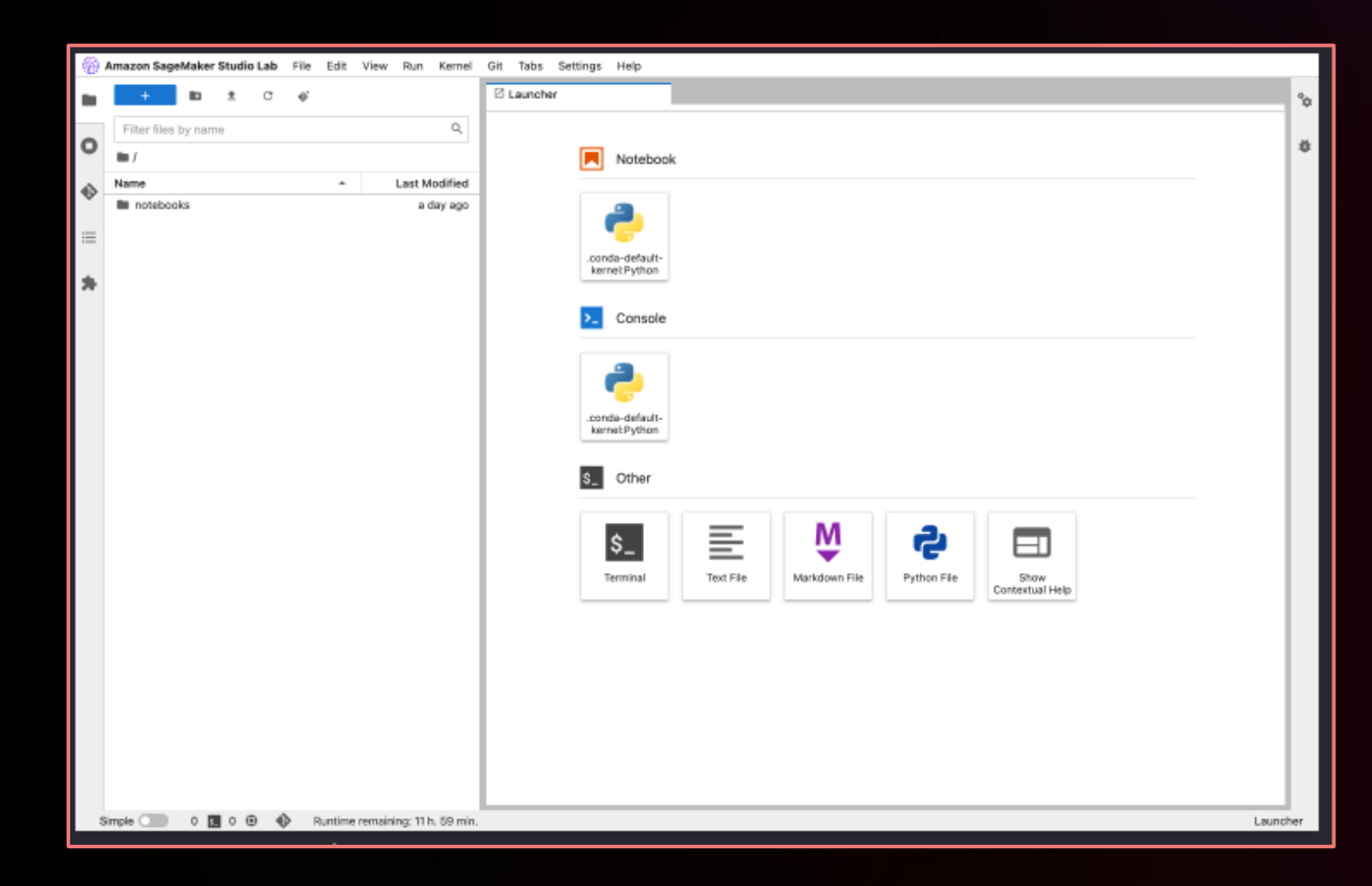

#### **Familiar JupyterLab experience**

- Terminal access
- Git/GitHub

#### **Your ML environment on AWS**

- Compute dedicated to you
- 12 hours CPU/4 hours GPU
- Install the libraries you want
- Dedicated 15 GB for your project
- Unlimited user sessions
- Pick up where you left off

### **Studio Lab Environment**

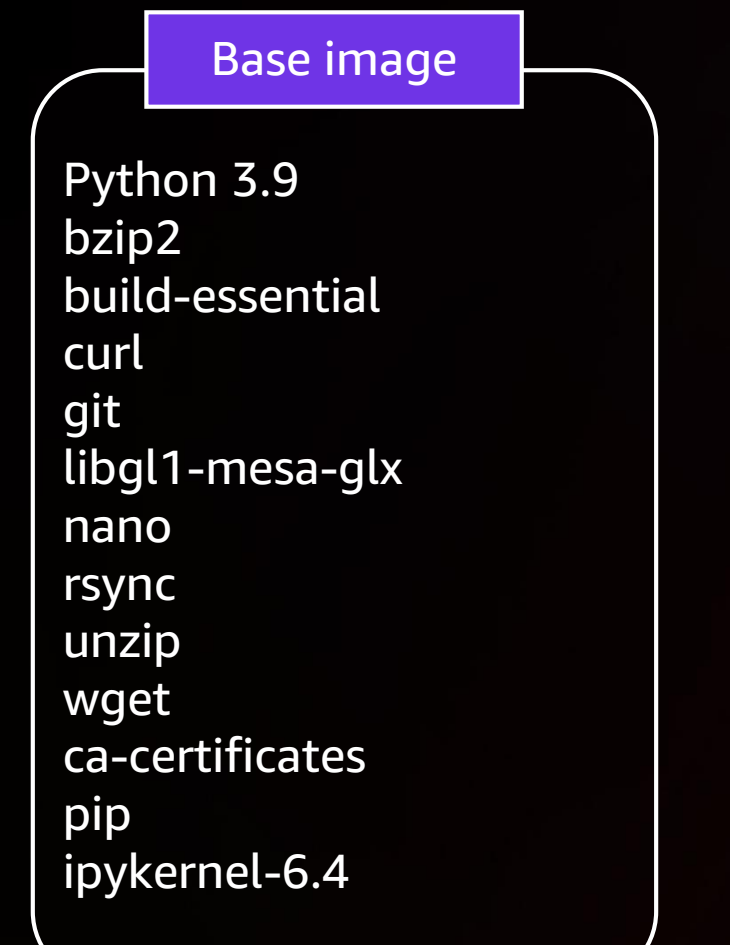

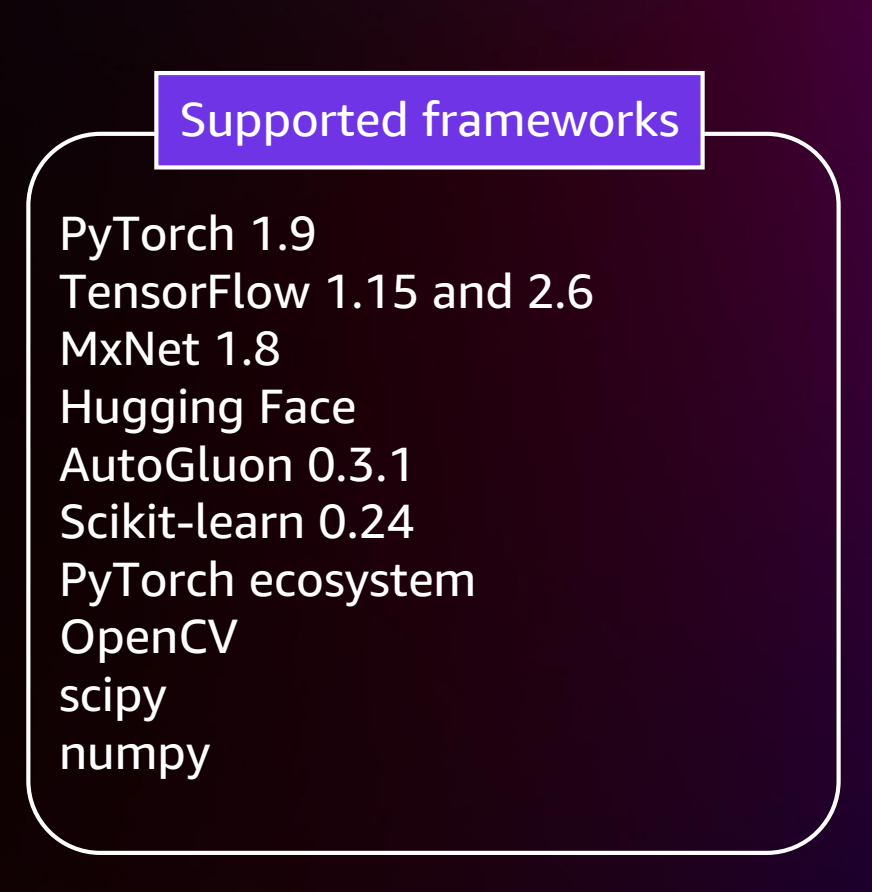

aws

## **Amazon SageMaker Studio Lab vs Studio**

**BUILD**

**Amazon SageMaker** Studio Lab

A no charge, no setup ML development environment

#### **PREPARE**

**SageMaker Ground Truth** Label training data for machine learning

**SageMaker Data Wrangler**  Aggregate and prepare data for machine learning

**SageMaker Processing** Built-in Python, BYO R/Spark

#### **SageMaker Feature Store**

Store, update, retrieve, and share features

#### **SageMaker Clarify**

Detect bias and understand model predictions

**SageMaker Studio Instances**

**Built-in and bring-**

**Local mode** Test and prototype on your local machine

**SageMaker Autopilot** Automatically create machine learning models with full visibility

**SageMaker JumpStart**  use cases

### **Amazon SageMaker**

management

every step

**Automatic model tuning**

**libraries** 

and models

#### **TRAIN & TUNE**

**Managed training** Distributed infrastructure

**SageMaker Experiments** Capture, organize, and compare

Hyperparameter optimization

**Distributed training** 

Training for large datasets

**SageMaker Debugger**  Debug and profile training runs

**Managed Spot training** Reduce training cost by 90%

#### **DEPLOY & MANAGE**

**Managed deployment** Fully managed, ultra low latency, high throughput

**Kubernetes and Kubeflow Integration** Simplify Kubernetes-based

machine learning **Multi-model endpoints**

Reduce cost by hosting multiple models per instance

**SageMaker Model Monitor** Maintain accuracy of deployed models

**SageMaker Edge Manager** Manage and monitor models on edge devices

**SageMaker Pipelines**  Workflow orchestration and automation

**Notebooks & Notebook**  Jupyter notebooks with elastic

compute and sharing

**your-own algorithms** Dozens of optimized algorithms or bring your own

Pre-built solutions for common

## **Scheduled notebooks**

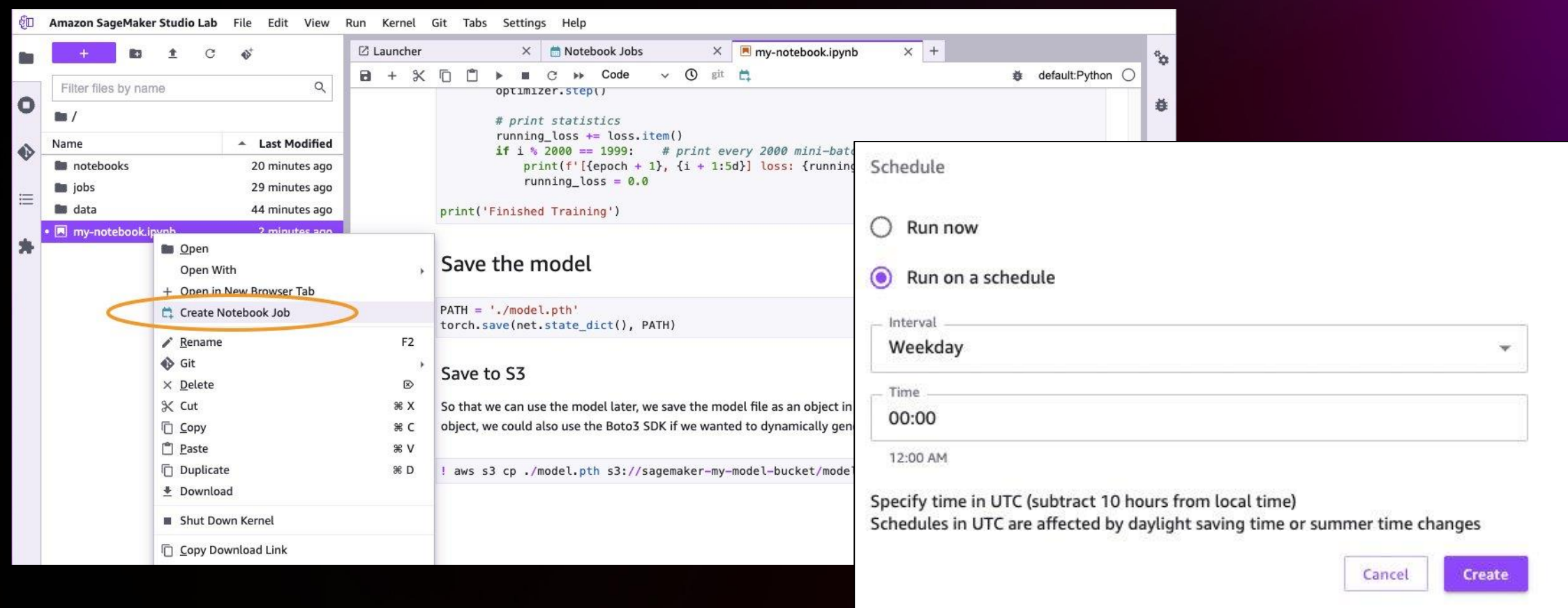

https://aws.amazon.com/blogs/machine-learning/run-notebooks-as-batch-jobs-in-amazon-sagemaker-studio-lab/

## **Export Studio Lab environment to SageMaker**

Step 1: Export your Studio Lab conda environment

Step 2: Save your Studio Lab artifacts

Step 3: Import your Studio Lab artifacts to Studio

Step 4: Install your Studio Lab conda environments in Studio

https://docs.aws.amazon.com/sagemaker/latest/dg/studio-lab-use-migrate.html

### **How to get started?**

### 1. Login at <https://studiolab.sagemaker.aws/>

### 2. Resources <https://aws.amazon.com/sagemaker/studio-lab/>

and preconfigured Jar ML tools. braries so you can

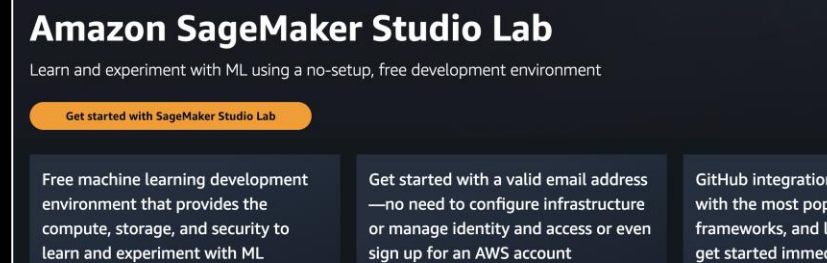

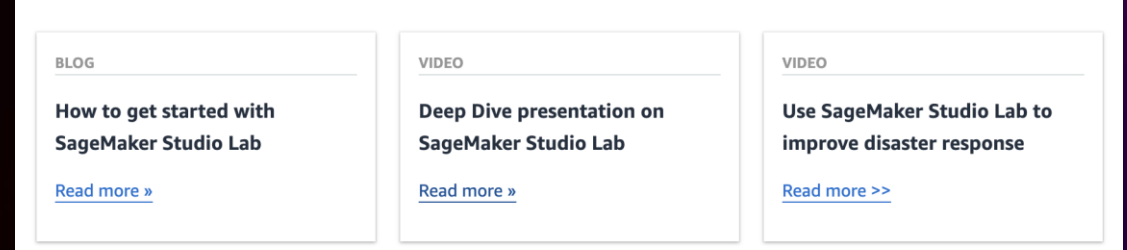

aws

## **Q & A**

 $\overline{\mathsf{aws}}$ © 2023, Amazon Web Services, Inc. or its affiliates. All rights reserved.